## Disponibilità per Ricevimento tramite Classroom

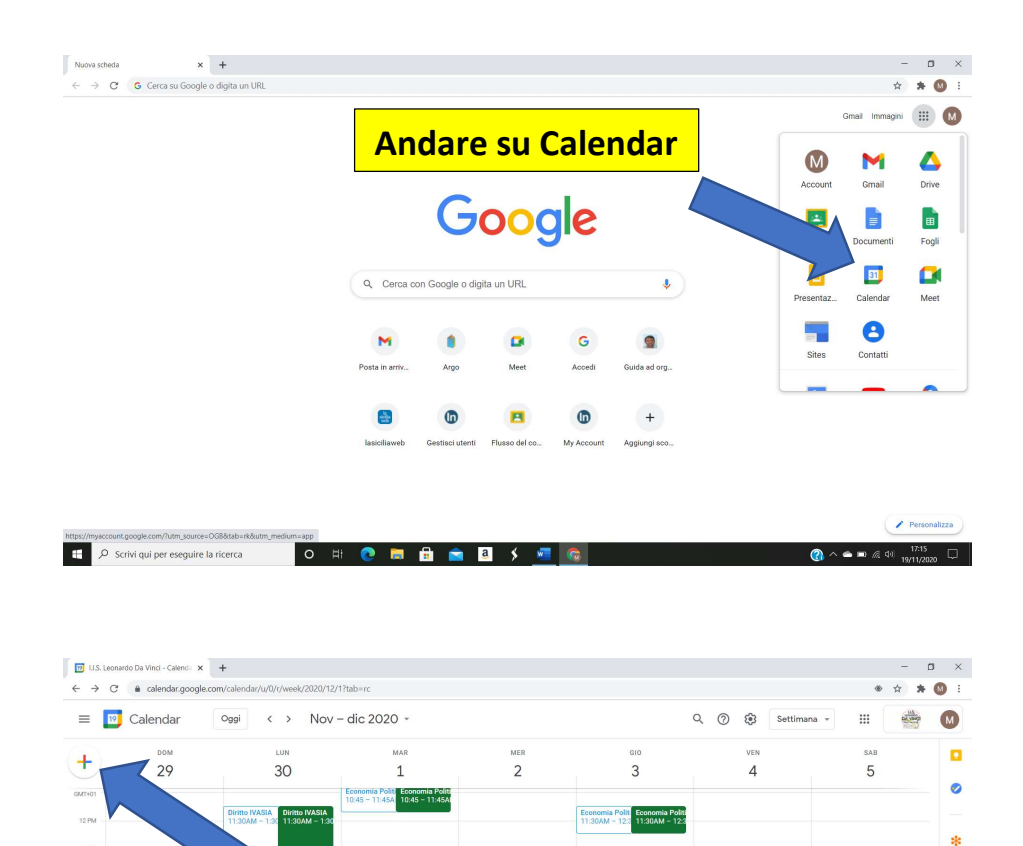

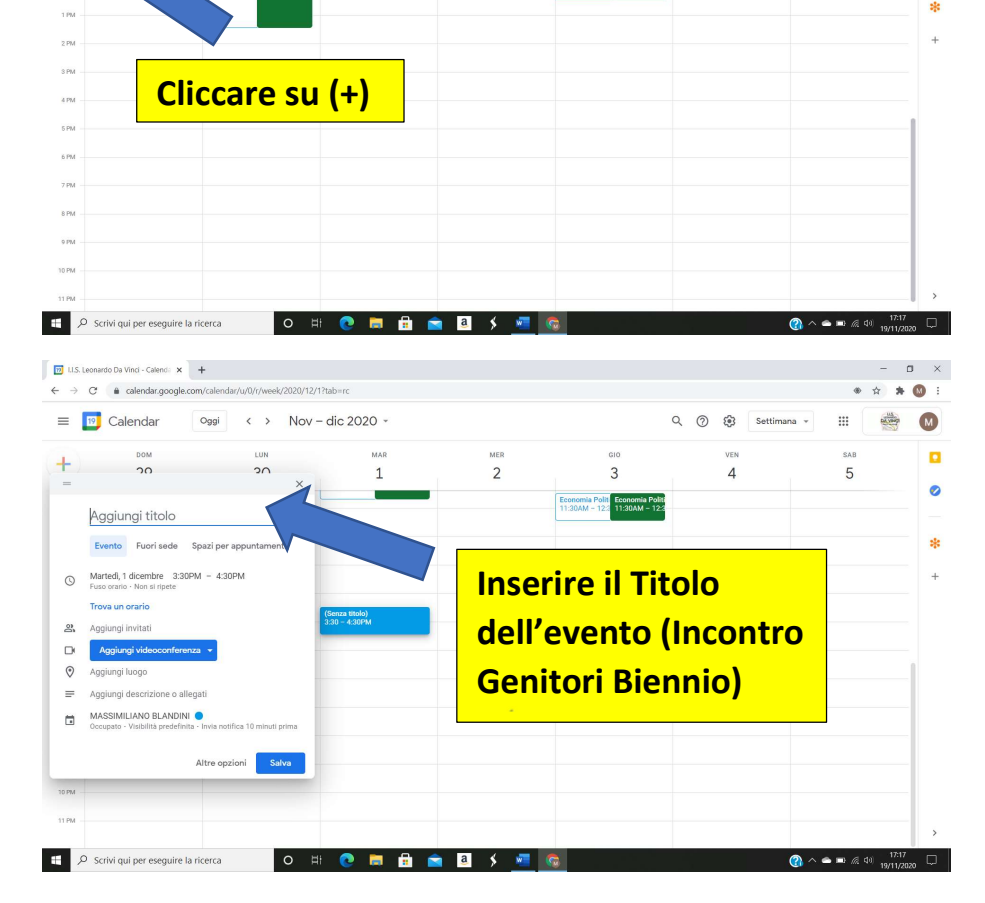

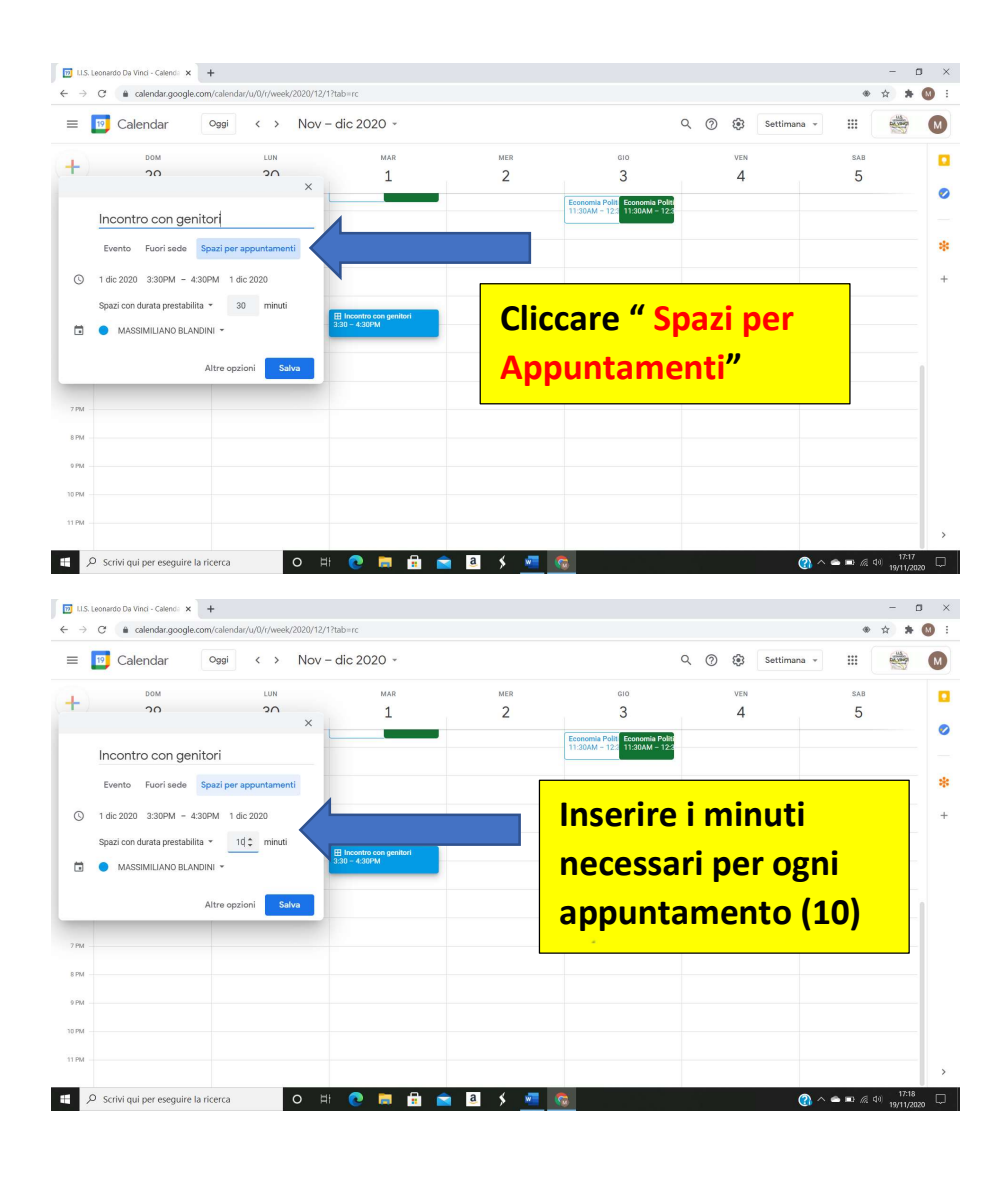

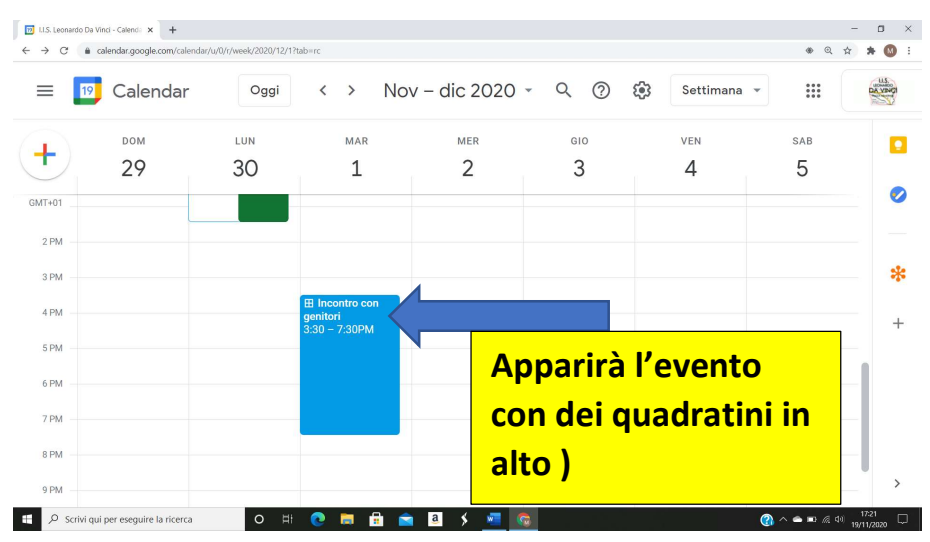

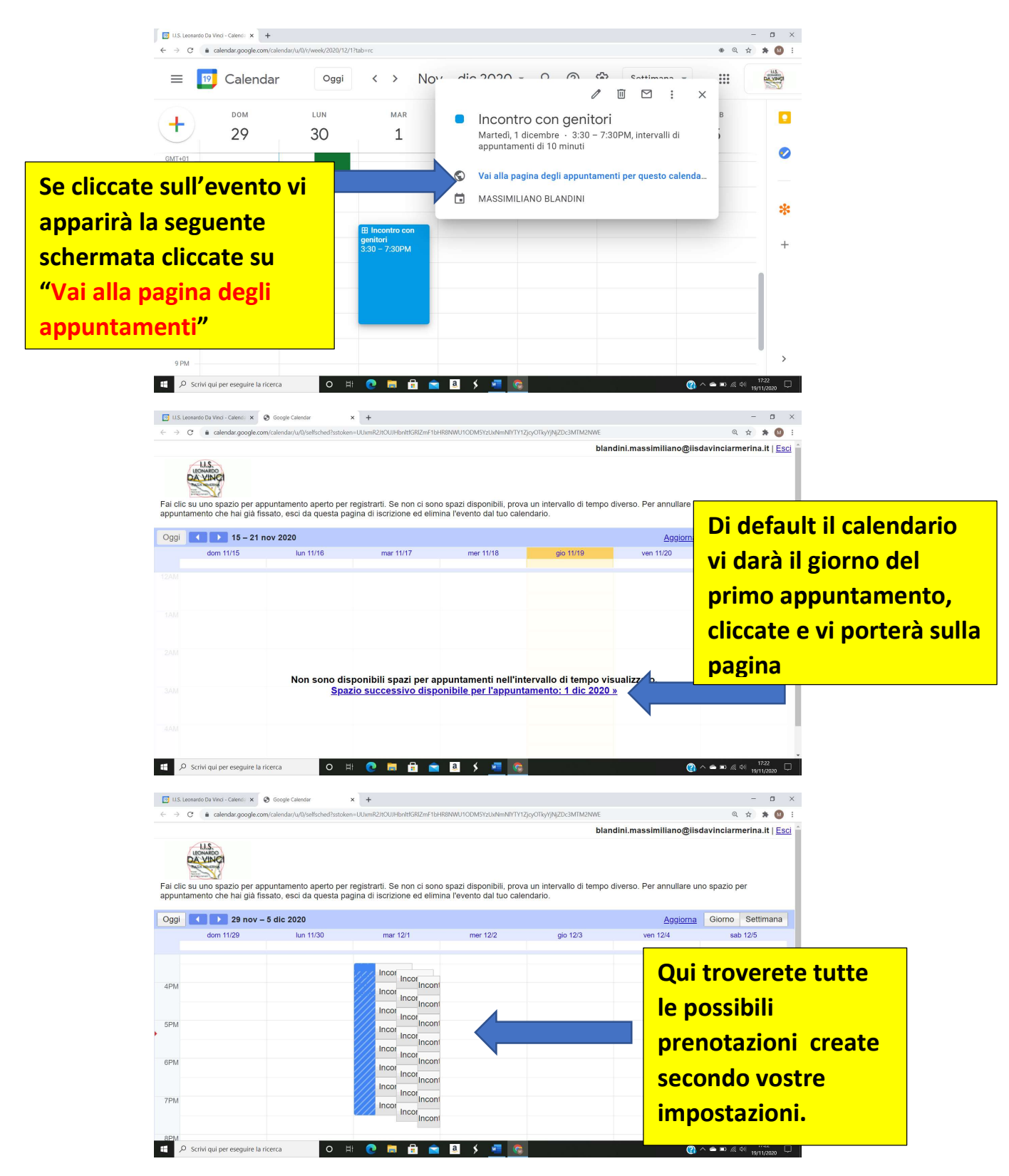

Fatto questo ora, copiate il link dalla barra degli indirizzi

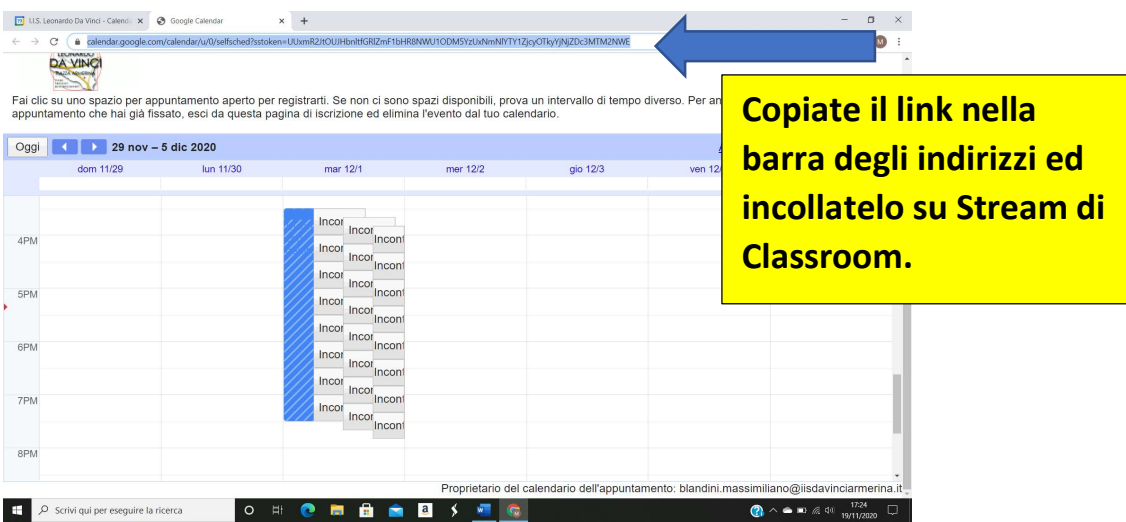

## Ed incollatelo nelle vostre classi su classroom nello stream e pubblicatelo

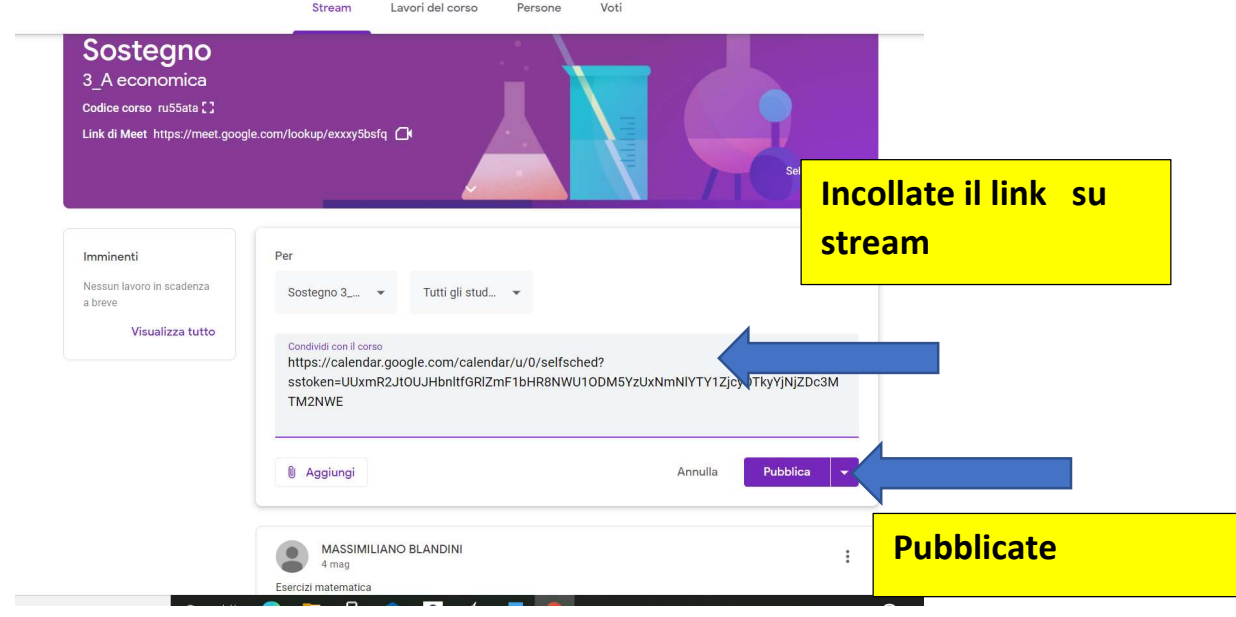

## Ripetere operazione per il Triennio se necessario.

Automaticamente dopo la prenotazione il sistema metterà il codice meet per ogni incontro.

## Dal lato famiglia (alunno) cliccando il link dopo aver fatto accesso col proprio account

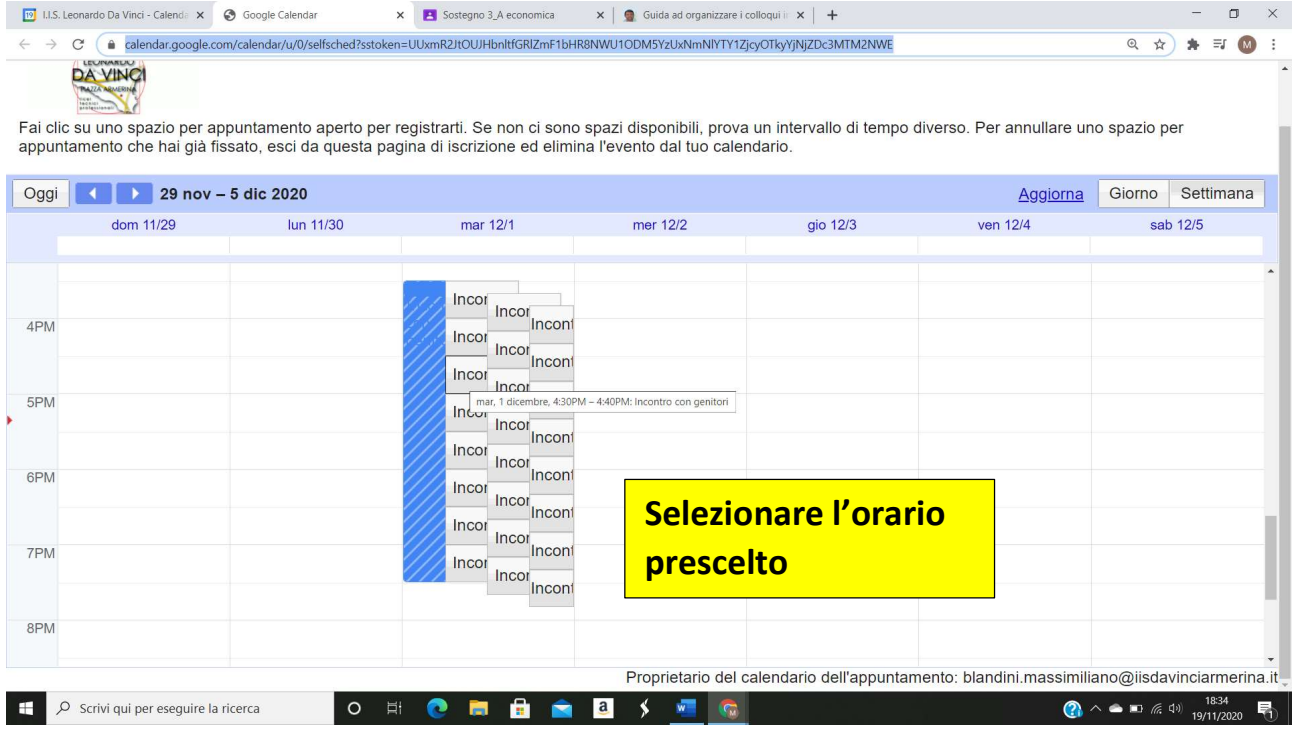

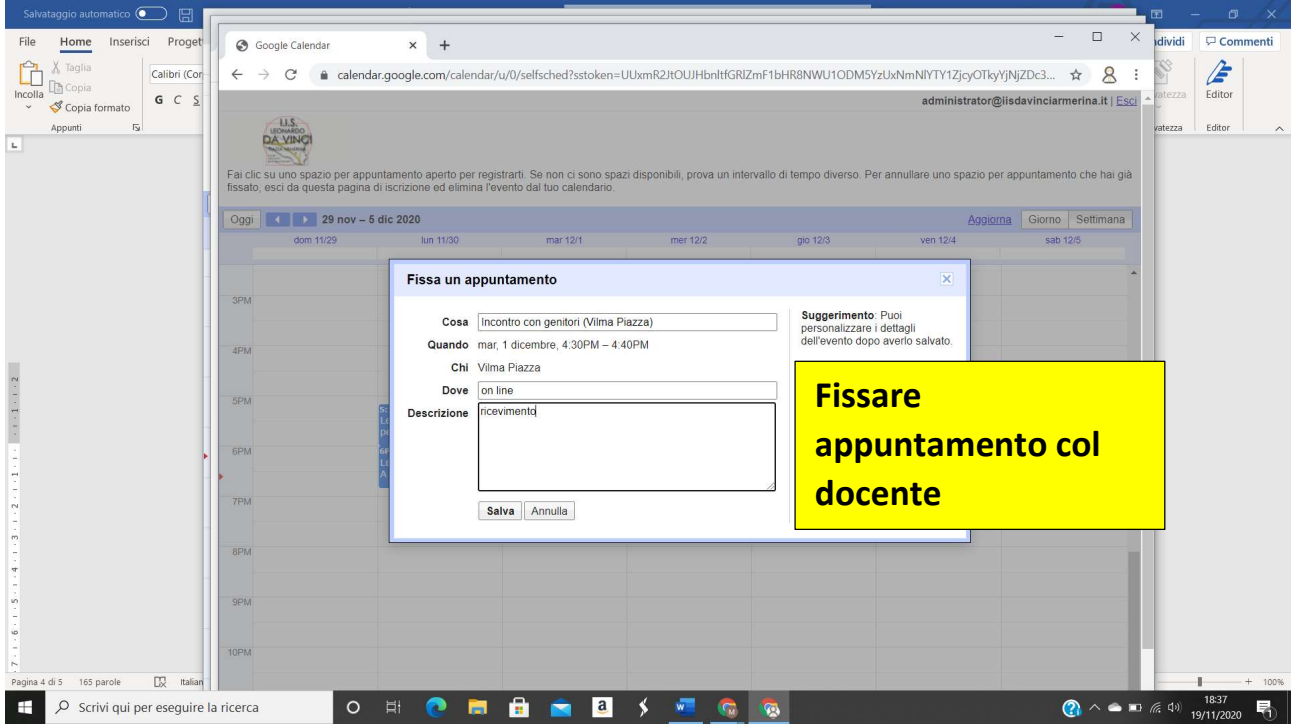

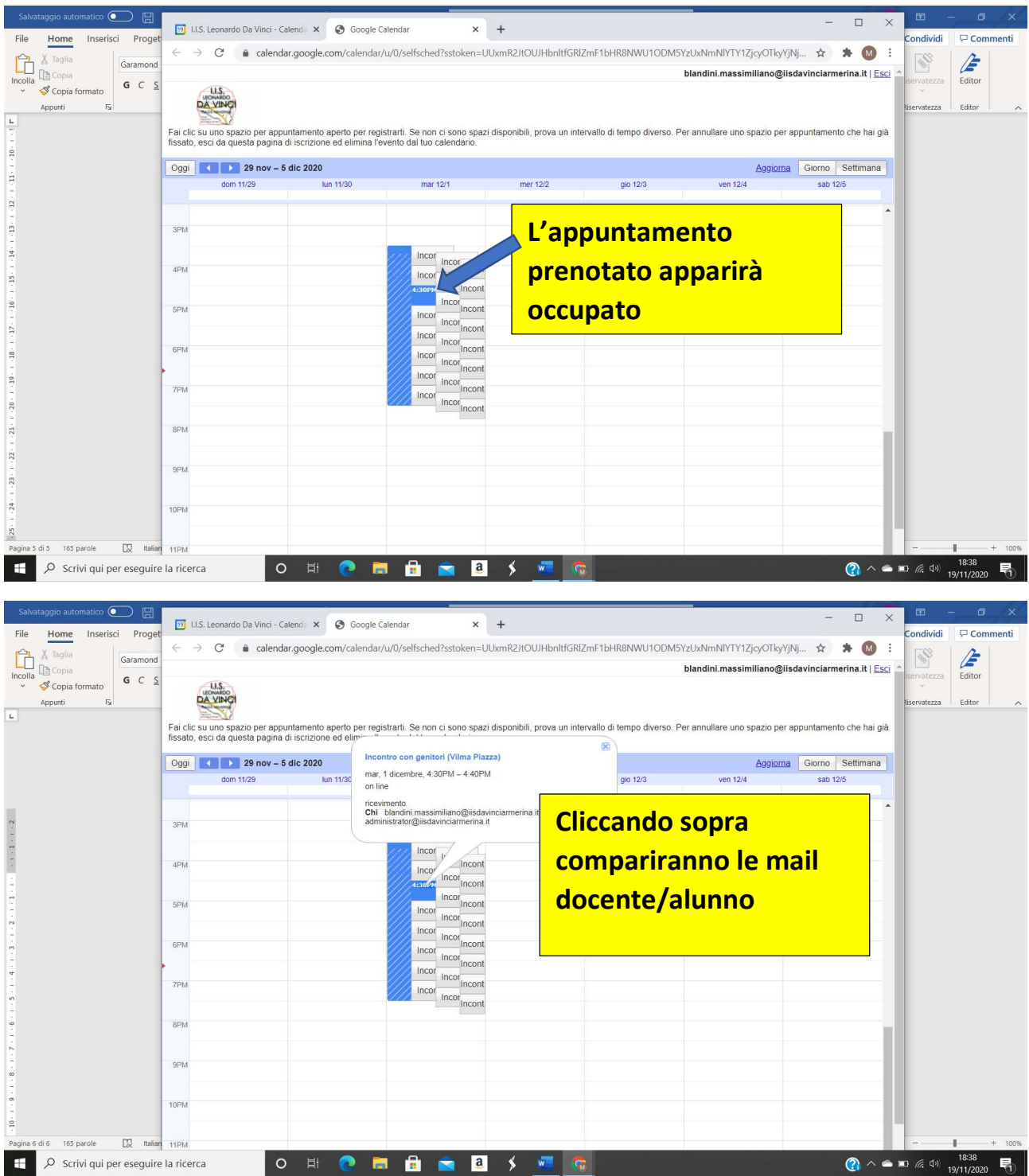

Il giorno del ricevimento, da calendar, in visualizzazione giornaliera, compariranno tutti gli appuntamenti ed il docente in base all'orario può passare da uno all'altro tramite meet senza problema.

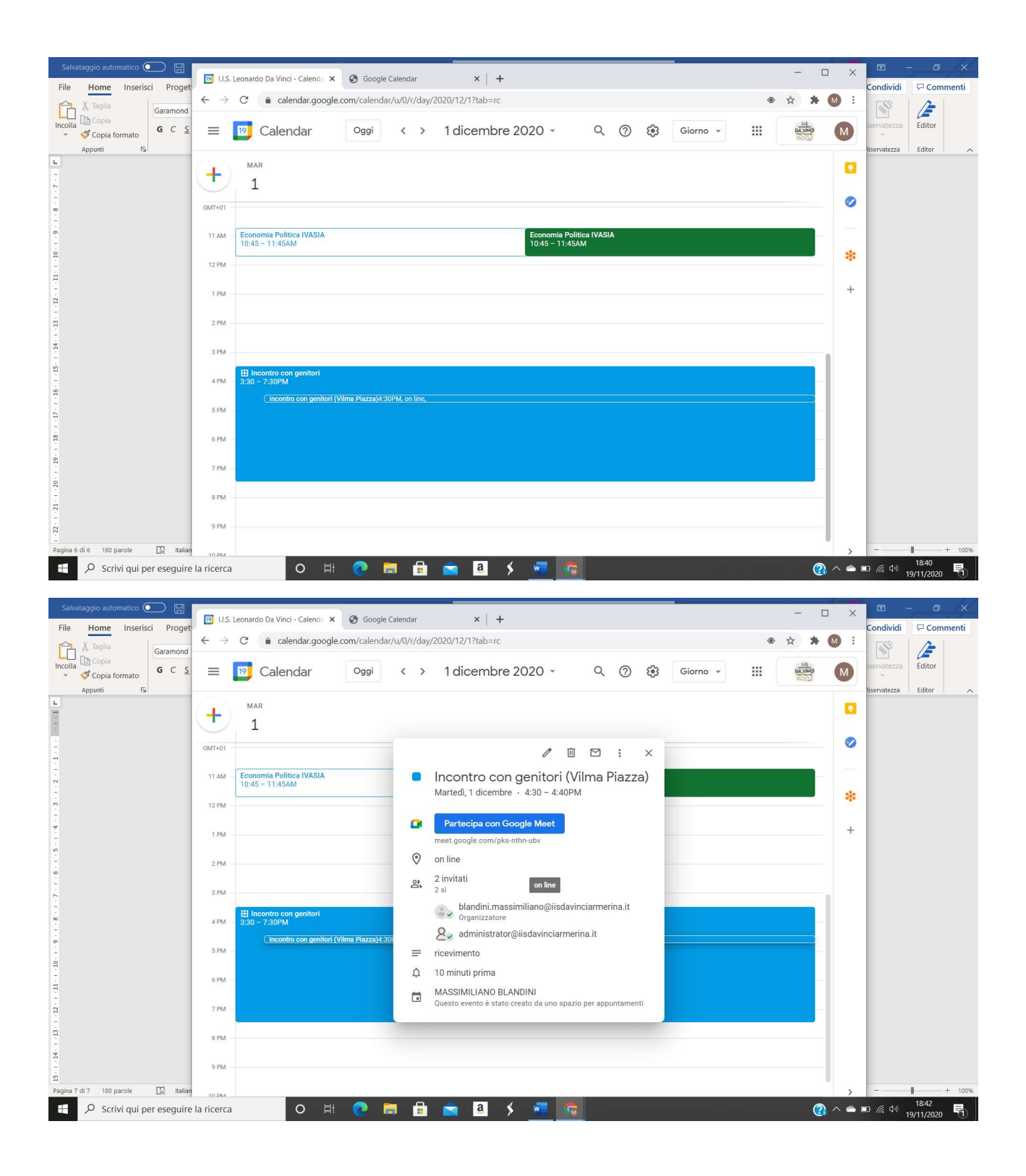

Buon lavoro